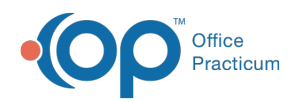

# Patient's Credit Account

Last Modified on 09/20/2021 12:55 pm EDT

Version 14.19

This window map article points out some of the important aspects of the window you're working with in OP but is not intended to be instructional. To learn about topics related to using this window, see the **Related Articles** section at the bottom of this page.

## About Patient's Credit Account

### **Path: Clinical, Practice Management, or Billing tab > Patient Chart button > Credits > New Credit or Refund button**

The Patient's Credit Account window differs based on whether the New Credit button or Refund button is selected in the Credits section of the Patient Chart. The **New Credit** option (image on the left) is used to enter new patient and insurance credits into the Patient Chart or to transfer credits from a linked sibling. The **Refund** option (image on the right) is used to enter refunds from the patient's credits.

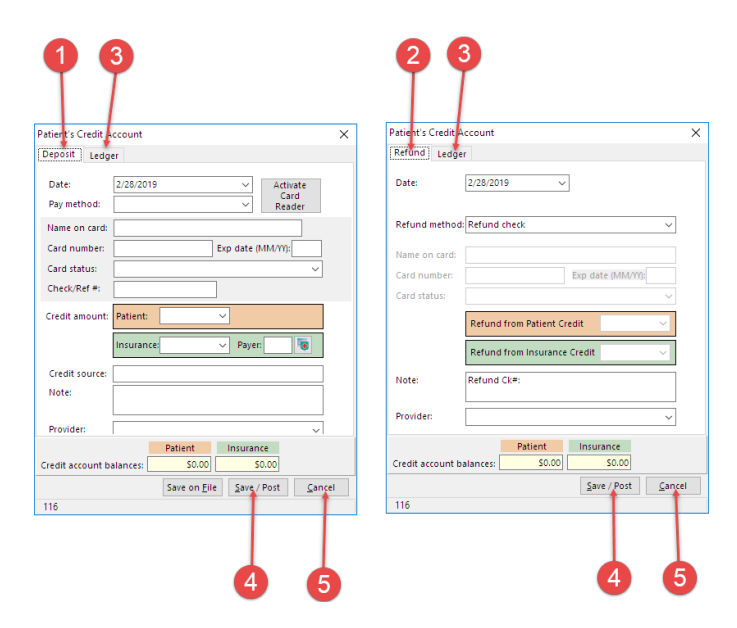

### Patient's Credit Account Map

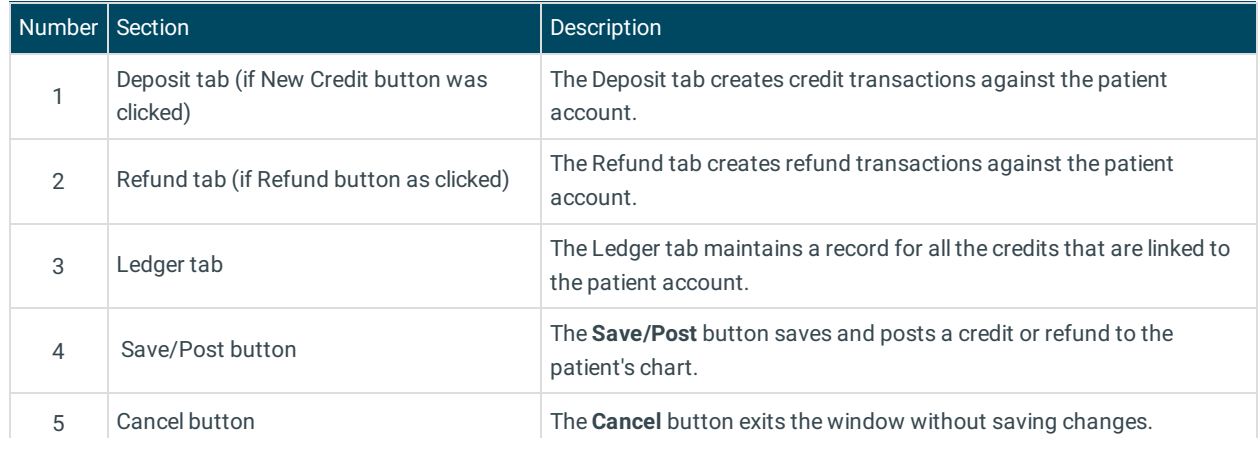

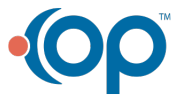

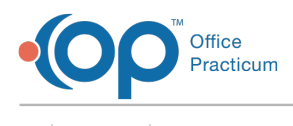

Version 14.10

## About Patient's Credit Account

#### **Path: Smart Toolbar > Account button > Credits tab > + Credit (or + Refund) button**

The Patient's Credit account window enters both patient and insurance credits into the patient account. The Patient's Credit Account window differs based upon the button selected in the Credit tab of the patient's account. Credits can be held in the account, transferred, or refunded. Transfers can be set as a general transfer, family transfer or insurance transfer. Refunds can be issued to the patient account, to the patient, or to the insurance.

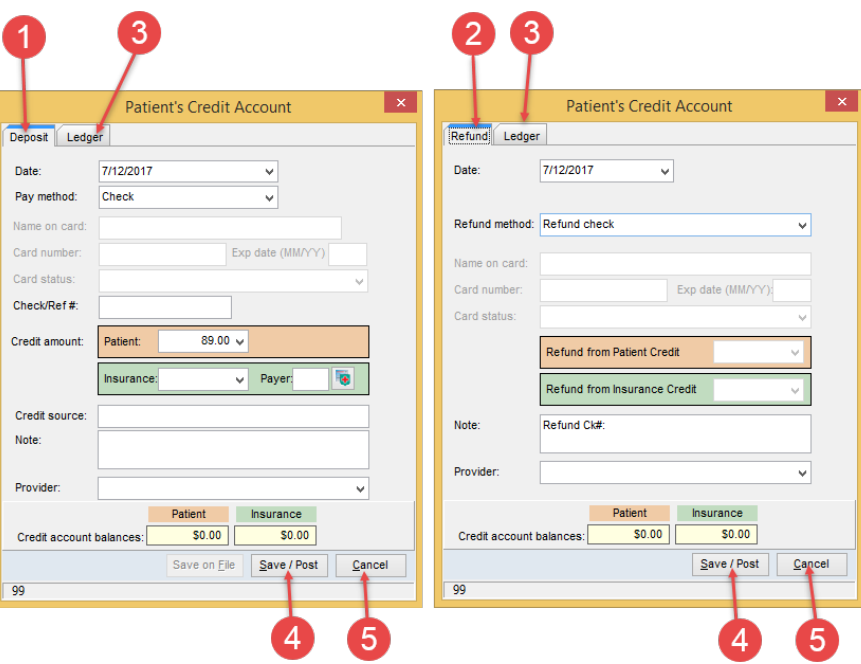

### Patient's Credit Account Map

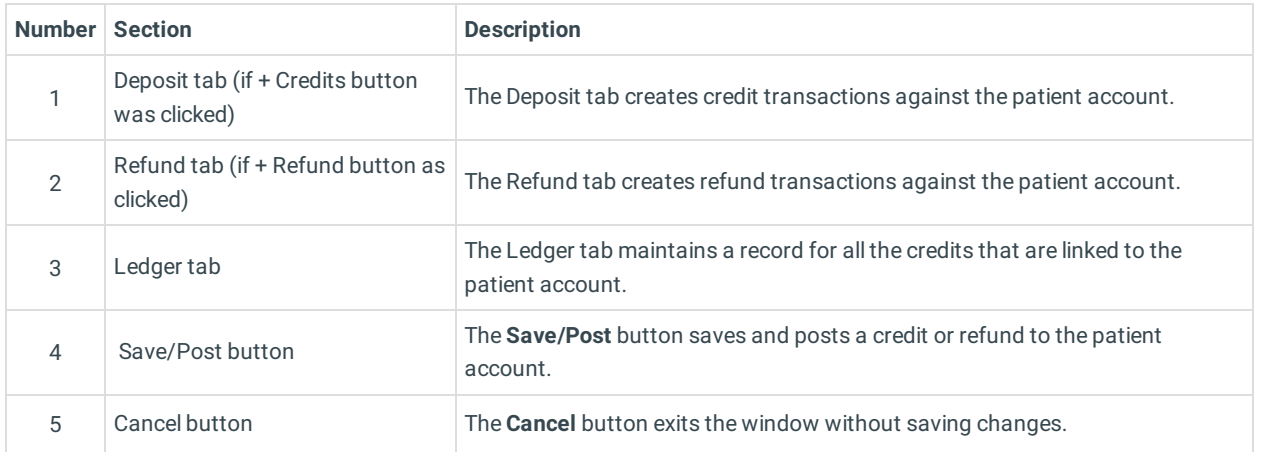

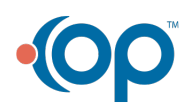